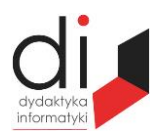

Dydaktyka Informatyki 10(2015) ISSN 2083-3156 [DOI: 10.15584/di.2015.10.13](http://dx.doi.org/10.15584/di.2015.10.13) http://www.di.univ.rzeszow.pl

Wydział Matematyczno-Przyrodniczy UR Laboratorium Zagadnień Społeczeństwa Informacyjnego

## **Ján PAVLOVKIN**

*Ing., PhD., Univerzita Mateja Bela v Banskej Bystrici, Fakulta prírodných vied, Katedra techniky a technologii, Tajovského 40, 974 01 Banská Bystrica, Slovenská republika; Jan.Pavlovkin@umb.sk*

# **IKT VO VÝUČBE PREDMETU TECHNIKA NA ZÁKLADNEJ ŠKOLE ICT IN THE TEACHING OF SUBJECT'S TECHNIQUE FOR PRIMARY SCHOOL**

**Kľúčové slová**: interaktívna tabuľa, výučbový materiál, technika **Keywords**: interactive whiteboard, teaching material, technique.

#### **Abstrakt**

Informačno-komunikačné technológie sú v súčasnej dobe neoddeliteľnou súčasťou každej sféry spoločenského života, vzdelávací proces nevynímajúc. Do škôl sa okrem počítačov zavádza i interaktívna tabuľa, ktorá poskytuje nielen priestor na motiváciu žiaka, ale ponúka i zážitkové učenie, ktorým si žiak lepšie osvojí poznatky individuálnou prácou. Interaktívna tabuľa predstavuje v našom prostredí pomerne novú technológiu, s jej použitím na školách súvisí viacero problémov. Jedným je nedostatočná pripravenosť učiteľov na využívanie tejto technológie, druhým je nedostatok výučbových materiálov použiteľných pre potreby interaktívnej tabule.

#### **Summary**

Information and communication technologies are currently an integral part of every sphere of social life, not excluding the educational process. The schools, in addition to introducing computers and interactive whiteboard, which not only provides space for student motivation, but also offers experiential learning whereby the student will master a better knowledge of individual work. Interactive whiteboard in our environment is a relatively new technology, with its use in schools is related to a number of problems. One is insufficient preparedness of teachers to use of this technology; the second is the lack of teaching material for the needs applicable interactive whiteboard.

# **Úvod**

V súčasnosti je využitie informačných a komunikačných technológií vo výučbe na Slovensku dosť obmedzené, pretože mnohé základné, ale aj stredné školy nemajú dostatočné vybavenie na digitalizáciu učiva. Školy na Slovensku, najmä stredné školy, musia byť schopné pripraviť absolventov, ktorí dokážu reagovať na potreby moderného trhu práce. Aby sme dosiahli vyššiu kvalitu a efektívnosť vyučovacieho procesu treba ho modernizovať. Podľa Novákovej<sup>1</sup> "jednou z ciest modernizácie vyučovacieho procesu je začleňovanie moderných učebných pomôcok a didaktickej techniky do vyučovania, najmä IKT, ktoré sú významným nástrojom na komunikáciu, riešenie problémov, učenie sa aj zábavou". Aktuálnym dokumentom Ministerstva školstva*,* vedy, výskumu a športu Slovenskej republiky (MŠVVaŠ) SR zaoberajúcim sa modernizáciou školstva je DIGIPEDIA 2020 s podnadpisom Koncepcia informatizácie rezortu školstva s výhľadom do roku 2020. Základnými cieľmi tejto koncepcie sú $^2$ :

- "rozvoj najmodernejších technológií na podporu výučby a výskumu;
- implementácia modernej centralizovanej infraštruktúry informačných a komunikačných technológií pre potreby regionálneho školstva, vzdelávacích a vedecko-výskumných pracovísk a športových organizácií;
- digitalizácia vzdelávania v materských, základných, stredných a vysokých školách;
- optimalizácia procesov v rezorte a ich podpora zavedením elektronických služieb naviazaných na eGovernment".

Z výskumov MŠVVaŠ SR uvedených v koncepcii DIGIPEDIA 2020 na základných a stredných školách vyplýva, že v roku 2012 pripadala jedna interaktívna tabuľa na 91 žiakov a jeden dataprojektor na 36 žiakov. Do roku 2020 by sa mali interaktívne tabule a projektory rozšíriť do každej triedy na stredných a základných školách.

K využitiu informačných a komunikačných technológií vo vyučovacom procese treba mať vypracované jednotlivé učivá a vzdelávacie nástroje v digitálnej podobe. Koncepcia Ministerstva školstva stanovuje cieľ, že do roku 2020 budú takéto materiály dostupné na každej základnej a strednej škole. Pozitíva učiva v digitálnej podobe nespočívajú len v zavedení moderných technológii a nových zručností potrebných na ich využívanie do škôl, ale takto spracované učivo poskytne žiakom veľmi kvalitný a hlavne najaktuálnejší vzdelávací obsah. Systém digitálneho učiva prináša aktualizáciu a distribúciu za nižšie náklady. Zavádzanie digitálneho učiva do škôl bude prebiehať v niekoľkých fázach. Prvou je vytváranie doplnkových výučbových materiálov k doterajším vzdelávacím materiálom. V druhej fáze bude digitálne učivo dostupné v každej triede základnej a strednej školy.

Interaktívne tabule ponúkajú učiteľom nové možnosti vo vyučovaní, ich veľká výhoda je v tom, že žiak sa stáva spoluaktérom edukačného procesu

 $\overline{a}$ 

<sup>1</sup> A. Nováková, *Moderne s IKT na I. stupni ZŠ. Spišské Vlachy*, Metodicko-pedagogické centrum, Bratislava 2011, s. 7.

<sup>2</sup> *DIGIPEDIA 2020 – Koncepcia informatizácie rezortu školstva s výhľadom do roku 2020.*  [online] MŠVVaŠ SR, Bratislava 2013, s. 3. [cit. 2014-05-10]. Dostupné na internete: https://www.minedu.sk/data/att/4796.pdf

a získané poznatky v rámci interaktívnych prezentácii sa mu hlbšie vryjú do pamäti. Výhodou interaktívnej tabule je zobrazenie ľubovoľného obsahu z počítača, interakcia s používateľom, jednoducho ju môžeme ovládať pomocou prsta, elektronického pera, špeciálneho ukazovadla a iných nástrojov na to určených. Pre učiteľa v škole sa interaktívna tabuľa stáva nástrojom, ktorý<sup>3</sup>: "vytvára učiteľovi priestor na atraktívne zahájenie vyučovacej hodiny; šetrí čas – poskytuje učiteľovi viac priestoru na samotné vyučovanie; umožňuje prezentovať učebný materiál v zobrazení, ktoré je pre deti ľahko viditeľné a čitateľné; priťahuje a udržiava pozornosť žiakov; poskytuje typ textového alebo obrazového materiálu, ku ktorému by sa žiaci za iných okolností nedostali; vytvára podmienky pre rýchle testovanie a overovanie vedomostí v rámci celej triedy; zvyšuje mieru zapojenia žiakov na vyučovacej hodine; umožňuje uložiť aktuálnu prácu, tak aby sa k nej žiaci i učitelia mohli neskôr vrátiť; umožňuje žiakom vytvárať ich vlastné multimediálne prezentácie, dotvárať a meniť už vytvorené zobrazenia podľa vlastných predstáv; vytvára priestor pre aktívnu spoluprácu učiteľa a celej triedy; podporuje u žiakov samostatné myslenie a zlepšuje úroveň ich kognitívnych schopností".

## **1. Využitie interaktívnej tabule v predmete technika v 7. ročníku na ZŠ**

Podľa štátneho vzdelávacieho programu je predmet technika zaradený do vzdelávacej oblasti Človek a svet práce. Súčasťou predmetu Technika je aj grafická komunikácia. V obsahovom štandarde sú zahrnuté: základy navrhovateľskej činnosti – technické tvorivé myslenie; základy technickej komunikácie – zobrazovanie, technický náčrt – kreslenie, technický výkres – čítanie; počítač a technické kreslenie (softvéry na kreslenie); počítač a internet pri konštruovaní, napr. projekty; "Búdka pre vtáčika", "Stojan na CD".

Podľa výkonového štandardu má žiak: **vedieť** realizovať drobný projekt (zhotoviť technický náčrt, vybrať vhodný materiál, zvoliť konštrukčné riešenia a spoje, navrhnúť technológie); **poznať** proces vzniku technického produktu; **mať schopnosti** vytvárať a realizovať technické myšlienky pre vlastné potreby, pre potreby školy, pre komerčné aktivity a pod. Pri tvorbe sa vychádzalo z učebnice Technika pre 7. ročník základnej školy a 2. ročník gymnázia s osemročným štúdiom, autorov Žáčok et al. Téma grafickej komunikácie je v učebnici rozdelená do piatich kapitol, pričom niektoré z nich sú rozdelené na

 $\overline{a}$ 

<sup>3</sup> M. Pigová, *Používanie interaktívnych tabúľ v slovenských základných a stredných školách.*  Výskumná štúdia 2011, s. 11, [cit. 2014-10-10]. Dostupné na internete: http://www.rirs.iedu.sk/ Dokumenty/Pou%C5%BE%C3%ADvanie%20interakt%C3%ADvnych%20tab%C3%BA%C4%BE %20v%20slovensk%C3%BDch%20Z%C5%A0%20a%20S%C5%A0.pdf

podkapitoly. Prvá kapitola "*Základy navrhovateľskej činnosti*" spracováva základnú tematiku technických predmetov, ich konštrukciu, funkčnosť a pod. Obsahuje základné otázky, ktoré sa kladú pri navrhovaní výrobku. Podkapitola s názvom "Technické tvorivé myslenie", uvádza fázy tvorivého myslenia, vysvetľuje pojmy technické tvorivé myslenie, myslenie, tvorivý spôsob myslenia, a pod. Podkapitola "*Základy technickej komunikácie*" vysvetľuje pojmy technická grafika a technické normy. Kapitola "*Čiary a písmo používané na technické kreslenie*" opisuje základné druhy čiar používaných v technickom kreslení, ich konkrétne použitie na technickom výkrese. Ďalej sú žiakom vysvetlené pojmy kótovanie, mierka, technické písmo a jeho ukážky. Podkapitola "Zobrazovanie, *technický náčrt: Kreslenie, technický výkres – čítanie*" obsahuje kolmé priemety a obrázok vzniku nárysu pohľadom spredu. Podkapitola "Pravouhlé premietanie" opisuje vznik jednotlivých priemetov: nárys, bokorys a pôdorys. Predposledná kapitola "*Počítač a technické kreslenie* (*softvéry na kreslenie*)" s podkapitolami "Softvér určený na technické kreslenie" a "Počítač a internet pri konštruovaní" sa zaoberá základným softvérom určeným na kreslenie a konštruovanie. Pre zobrazenie dvojrozmerných predmetov je uvedený program *Maľovanie*, ktorý je súčasťou operačného systému Microsoft Windows. Pre modelovanie priestorových objektov je uvedený softvér od firmy Google, *Google SketchUp*. Ďalej sú uvedené rôzne internetové stránky, na ktorých si žiaci môžu nájsť technické výkresy.

Posledná kapitola "*Projekty a ďalšie inšpirácie*" obsahuje štyri projekty: držiak na bicykel, búdka do kvetináča, výrobok z drôtu a hanojská veža. Na záver učiva grafickej komunikácie sú uvedené úlohy na zopakovanie učiva.

### **2. Tvorba elektronického učebného materiálu**

Na tvorbu elektronického učebného materiálu sme použili program ActivInspire. Vytvorený elektronický učebný materiál pozostáva z dvoch súborov. Prvý s názvom *Grafická komunikácia* obsahuje základné učivo grafickej komunikácie čerpané z učebnice Technika pre 7. ročník základnej školy a 2. ročník gymnázia s osemročným štúdiom. Druhý súbor s názvom *Opakovanie* pozostáva z úloh na opakovanie učiva grafickej komunikácie.

Prvá strana výučbového materiálu obsahuje nadpis tematického celku "Grafická komunikácia" (obr. 1). Obsah druhej strany (obr. 2) je orientovaný na základy navrhovateľskej činnosti, kde je žiakom položená otázka: "Aké otázky si kladieme, ak si chceme niečo postaviť z konštrukčnej stavebnice?" Na stranu sú vložené oranžové trojuholníky, v ktorých sú napísané otázky: na čo to bude, ako to bude vyzerať, ako to bude fungovať, čo budeme potrebovať. Tieto oranžové trojuholníky sú prekryté rovnakými trojuholníkmi bez textu. Trojuholníky bez textu sú umiestnené do vrchnej vrstvy strany, aby sa neskôr dali vymazať pomocou nástroja *Magický atrament*, ktorého ikona je v pravom dolnom rohu.

Tretia strana obsahuje pokračovanie základov navrhovateľskej činnosti, pojednáva o pojmoch konštrukcia a konštrukčná dokumentácia. Pojmy a ich definície sú na stranu pridané pomocou nástroja *Text*, pričom je upravená veľkosť a typ písma. Na obrázku 3 je strana prekrytá nástrojom *Clona*. Po odsunutí clony smerom nadol sa zobrazí vysvetlenie pojmov a ich definícií.

Technické tvorivé myslenie sa v súbore nachádza na štvrtej strane. Žiaci majú možnosť oboznámiť sa s pojmom myslenie a jednotlivými fázami tvorivého myslenia. Fázy, ktoré si postupne žiaci odhaľujú pomocou nástroja *Magický atrament* sú skryté pod oranžovými obdĺžnikmi (obr. 4).

Ďalšia strana "Základy technickej komunikácie" opisuje pojem technická grafika. Najprv je žiakom položená otázka *"Čo si myslíš, akým spôsobom je možné komunikovať, vyjadrovať svoje myšlienky v technickom svete?"*. Popis je prekrytý nástrojom *Clona*, (obr. 5). Na ilustrovanie technickej grafiky je na strane umiestnený obrázok s interiérom izby.

Šiesta strana nadväzuje na tému základy technickej komunikácie. Obsahom sú Slovenské technické normy a Medzinárodná organizácia pre normalizáciu. Ako príklad uvedenia normy je zvolená norma STN EN ISO 5455 o mierkach používaných na technických výkresoch s príslušnou tabuľkou mierok. Ďalej je uvedená jednoduchá definícia technickej normy.

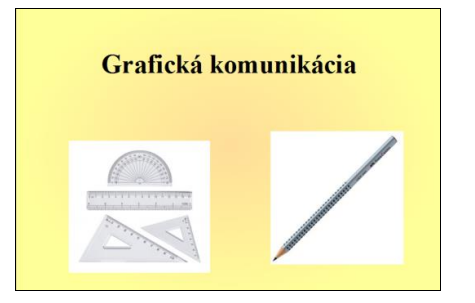

**Obrázok 1. Úvodná strana Obrázok 2. Druhá strana**

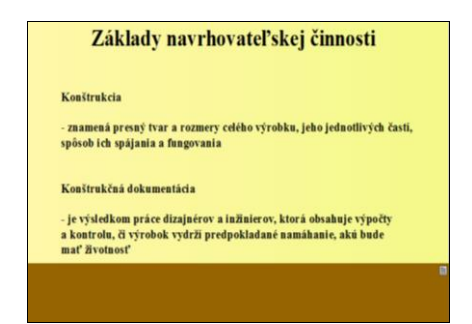

**Obrázok 3. Tretia strana Obrázok 4. Štvrtá strana**

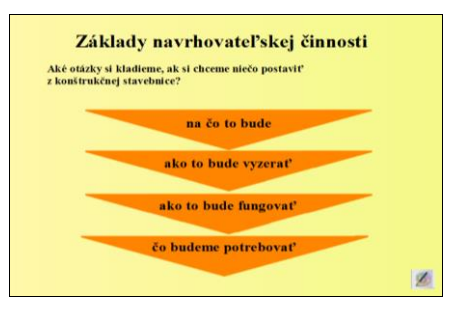

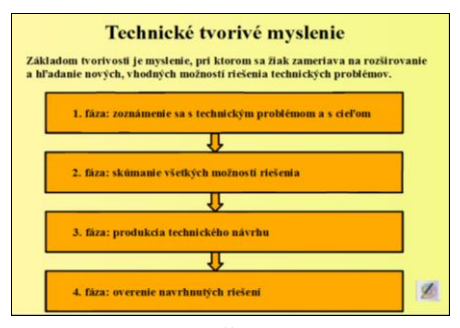

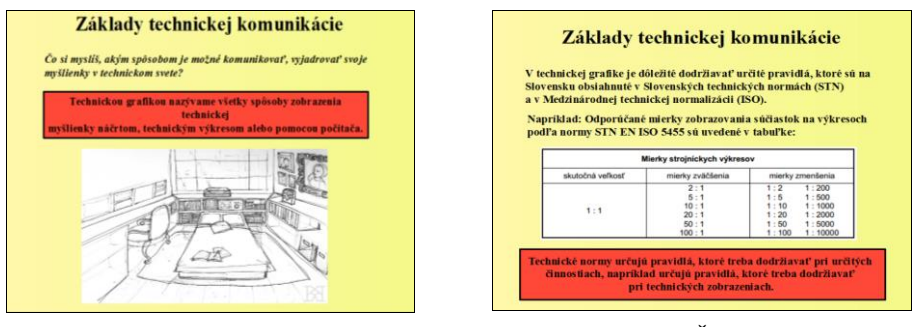

**Obrázok 5. Piata strana Obrázok 6. Šiesta strana**

Neoddeliteľnou súčasťou grafickej komunikácie sú aj čiary a písmo používané na technických výkresoch. Na nasledujúcej strane sú uvedené jednotlivé druhy čiar a ich názorné grafické zobrazenie, ktoré si žiaci pomocou *magického atramentu* postupne odhaľujú (obr. 7). Na ôsmej strane si žiaci osvoja pojem kótovanie. Slovo kótovanie je na strane zakryté šesťuholníkom, ktorý je v ponuke medzi tvarmi na hlavnom paneli nástrojov. Na strane výučbového materiálu je umiestnený obrázok prezentujúci žiakom použitie kótovania na technickom výkrese. Najprv je obrázok prekrytý clonou, ktorá sa presunie smerom nadol (obr. 8).

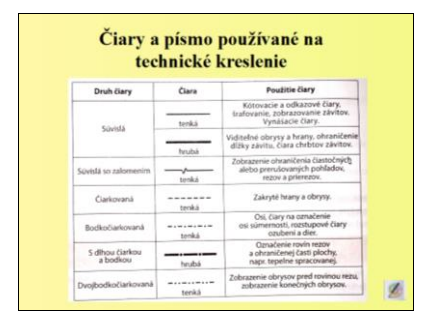

**Obrázok 7. Siedma strana Obrázok 8. Ôsma strana**

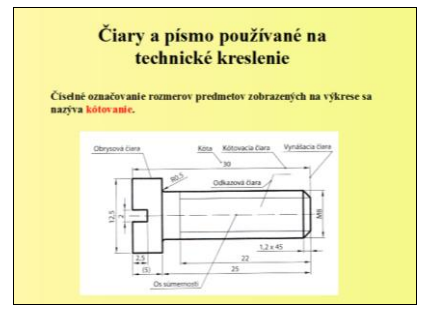

Ďalšou nevyhnutnou súčasťou pri správnom vypracovávaní technických výkresov je používanie technického písma. Žiaci môžu vidieť znázornenie jednotlivých písmen a číslic na obrázku, ktorý je v učebnom materiáli umiestnený na deviatej strane (obr. 9).

Nasledujúcou časťou učebného materiálu je zobrazovanie, technický náčrt. V úvodnej časti sa žiaci dozvedia ako kresliť súčiastku s rovnakou hrúbkou a čo je to kolmý priemet. Následne je žiakom pomocou obrázku priblížený proces vzniku nárysu pohľadom spredu, pričom je tento obrázok spočiatku zakrytý *Clonou* (obr. 10).

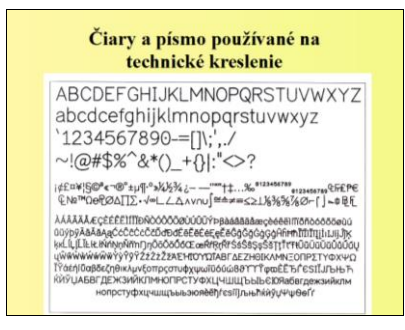

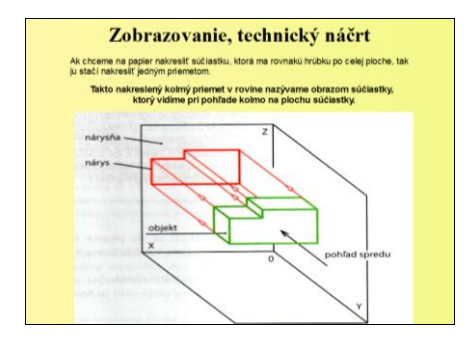

**Obrázok 9. Deviata strana Obrázok 10. Desiata strana**

Pri tvorbe technického výkresu je dôležité, aby žiaci poznali pravouhlé premietanie. Na jedenástej strane sú opísané pojmy nárysňa, pôdorysňa a bokorysňa, pričom sú k nim priradené aj príslušné priemety nárys, bokorys a pôdorys. Obsahom sú aj obrázky, pri ktorých sa nachádzajú aj jednotlivé pojmy. Tieto pojmy sú prekryté šesťuholníkmi a obdĺžnikmi. V pravom dolnom rohu je umiestnená ikona dvoch pier určených pre interaktívne tabule. Po kliknutí na ikonu sa aktivuje nástroj *Vybrať*, ktorým je možné pohybovať po strane šesťuholníkmi a obdĺžnikmi, a tak odkrývať jednotlivé pojmy (obr. 11).

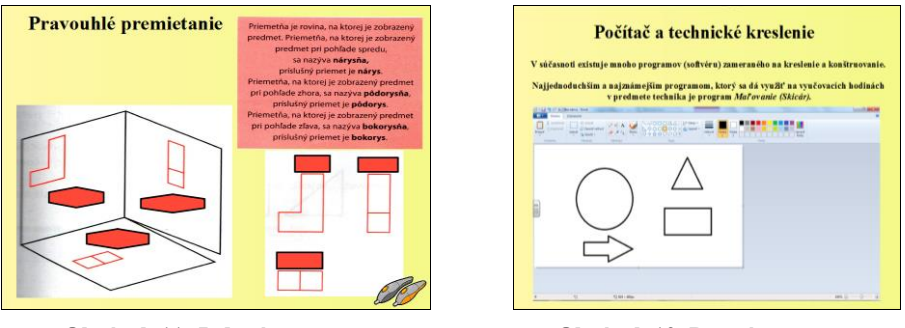

**Obrázok 11. Jedenásta strana Obrázok 12. Dvanásta strana**

Počítač a technické kreslenie je poslednou kapitolou, ktorá je vo výučbovom materiály na dvanástej strane. Žiaci sa oboznámia s najjednoduchšími grafickými programami na tvorbu dvojrozmernej (obr. 12) a trojrozmernej grafiky. Trinásta strana obsahuje jednoducho definovaný program Google SketchUp.

Pre zopakovanie učiva grafickej komunikácie je vytvorený súbor s názvom *"Grafická komunikácia opakovanie.flipchart"* obsahujúci hry, pri ktorých si žiaci zopakujú osvojené poznatky z tematického celku Grafická komunikácia. Na úvodnej strane súboru je nadpis s obrázkom. Prvá úloha sa nachádza na druhej strane súboru, v nej majú žiaci správne priradiť jednotlivé mierky, ktoré sú priradené do oblasti C (obr. 13). Žiaci majú za úlohu presúvať mierky do

oblasti A, ak ide o mierku zväčšenia alebo do oblasti B, ak ide o mierku zmenšenia. V pravom dolnom rohu je ikona dvoch pier. Po kliknutí na túto ikonu sa žiakom aktivuje nástroj *Vybrať*, pomocou ktorého je možné pohybovať jednotlivými mierkami po tabuli. Správne riešenie prvej úlohy zo súboru *Grafická komunikácia opakovanie* je zobrazené na obr. 14.

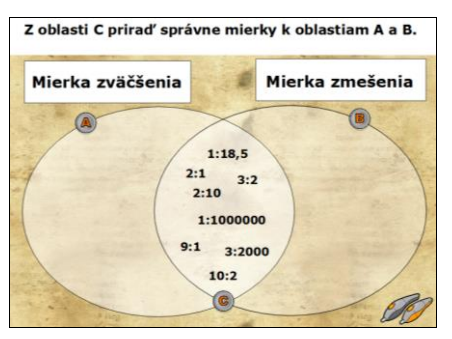

**Obrázok 13. Úloha priraďovania mierok Obrázok 14. Správne riešenie úlohy**

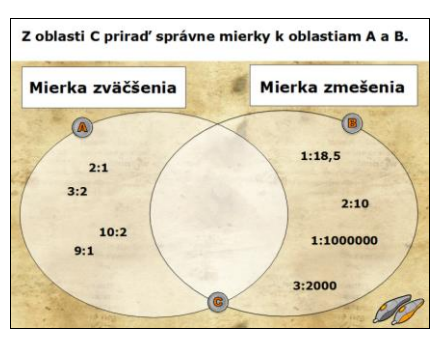

Na ďalšej strane súboru určeného pre opakovanie učiva sa nachádza obrázok so súčiastkou. Úloha pozostáva z dvoch úloh. Prvou úlohou majú žiaci správne priradiť jednotlivé pomenovania, ktoré sú vypísané vo vrchnej časti stránky, k príslušným čiaram. Na obrázku 15 je zobrazená strana pred priradením a na obrázku 16 po správnom priradení pomenovaní. Jednotlivé pomenovanie je možné po stránke presúvať pomocou nástroja *Vybrať*, ktorého ikona je umiestnená v pravom dolnom rohu. Druhou úlohou je správne okótovanie súčiastky, pomocou nástroja *Pero*, ikona je umiestnená v ľavom dolnom rohu. Žiaci majú jednotlivé kótovacie čiary narysované. Ich úlohou je správne dopísanie ľubovoľného čísla k príslušnej kótovacej čiare tak, aby sa dali správne prečítať. V nasledujúcej úlohe majú žiaci do obrázka dokresliť kótovacie čiary a pripísať jednotlivé kóty. Rozmery súčiastky sú ľubovoľné, dôležité je správne umiestnenie kóty. Žiaci majú k dispozícii dve ikony, jedna ikona predstavuje *Tvary*, ktorá je umiestnená v pravom dolnom rohu. Po kliknutí na túto ikonu sa žiakom aktivuje ponuka tvarov, ktoré sú k dispozícii v programe ActivInspire. Pre uľahčenie práce sú žiakom doporučené nasledovné ikony: čiara, vodorovná čiara, zvislá čiara, čiarkovaná čiara (na označenie osí sa použije čiarkovaná čiara pretože v programe ActviInspire nie je k dispozícii bodkočiarkovaná čiara, pričom žiakov treba upozorniť, že na označenie osí súčiastok sa na technickom výkrese používa bodkočiarkovaná čiara) a čiara so šípkami na koncoch. Druhou ikonou je *Pero* (umiestnená je v ľavom dolnom rohu), pomocou ktorého žiaci postupne dopíšu kóty ku kótovacím čiaram. Poslednou úlohou si žiaci komplexne zopakujú učivo

*Grafickej komunikácie* pomocou kvízu, ktorý sa nachádza v súbore na stranách 5 až 22. Prvá strana kvízu obsahuje základné hracie pole (obr. 17), na ktorom budú žiaci postupne získavať jednotlivé políčka (šesťuholníky). V jednotlivých šesťuholníkoch sú vpísané začiatočné písmená slov alebo slovných spojení, ktoré majú žiaci doplniť.

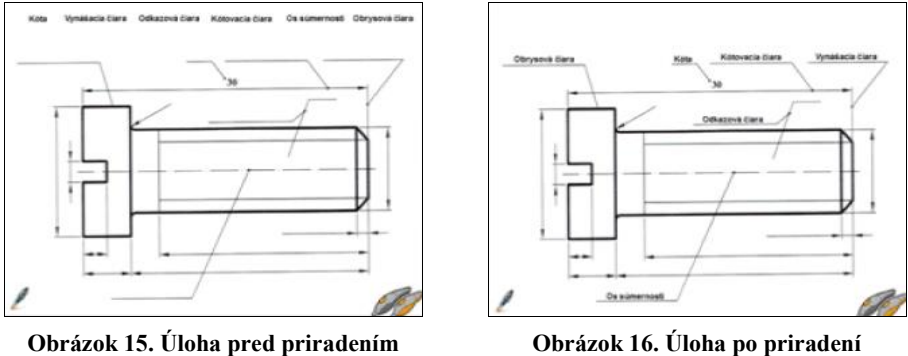

Pravidlá kvízu sú jednoduché, trieda sa rozdelí do dvoch skupín. Prvej skupine sa priradí biela farba a druhej sa priradí modrá farba. Jednotlivé skupiny si vyberajú políčka v ľubovoľnom poradí, vo výbere políčka sa skupiny striedajú. Po vybratí konkrétneho políčka a následnom kliknutí na políčko je žiakom zobrazená príslušná strana, na ktorej sa nachádza veta, pomocou ktorej majú žiaci danej skupiny správne doplniť slovo alebo slovné spojenie. Ďalej sa na tejto strane nachádzajú ikony *Gumy* a *Prvej strany kvízu*. Ikona gumy slúži na odhalenie správnej odpovede, ktorá sa nachádza v strede strany pod textom *"Správna odpoveď* (obr. 18). Ikona prvej strany kvízu nás automaticky vráti na úvodnú stranu. Ak žiaci danej skupiny, ktorá rieši správnu odpoveď, odpovedia správne, tak sa im pridelí príslušný šesťuholník ich farby. Prideľovanie jednotlivých šesťuholníkov je možné klikaním na malé šesťuholníky v pravých rohoch každého veľkého šesťuholníka. Ak skupina, ktorá rieši správnu odpoveď, odpovie nesprávne dostáva možnosť odpovedať druhá skupina. Ak by táto odpovedala správne pridelí sa im príslušné políčko, pričom táto skupina pokračuje vo výbere ďalšieho políčka a následného správneho riešenia. Ak by aj táto skupina odpovedala nesprávne, políčko sa vyplní pomocou nástroja *Výplň* na ľubovoľnú farbu okrem oranžovej, bielej a modrej. Vo výbere ďalšieho políčka pokračuje skupina, ktorá nevyberala políčko. Víťazom kvízu sa stáva tá skupina, ktorá bude mať na záver zafarbených svojou farbou najviac šesťuholníkov. Ak by došlo na záver kvízu k patovej situácii, ostáva hra bez víťaza, čiže kvíz sa končí remízou.

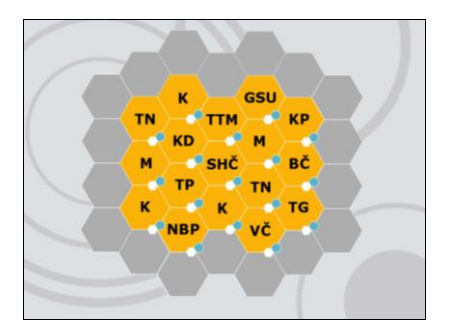

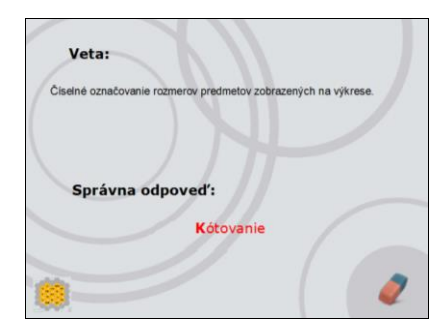

**Obrázok 17. Prvá strana kvízu Obrázok 18. Správna odpoveď**

### **Záver**

K zvyšovaniu kvantity IKT v školách vo veľkej miere prispieva aj MŠVVaŠ SR svojimi koncepciami. Nedostatkom týchto koncepcii, je však to, že zahŕňajú iba materiálové vybavenia škôl. Vo väčšej miere by malo MŠVVaŠ SR apelovať na vzdelávanie učiteľov v oblasti IKT. Toto vzdelávanie by viedlo k zatraktívneniu mnohých predmetov, o ktoré žiaci nemajú záujem. V neposlednom rade je veľmi dôležité, aby sa odborné technické predmety, o ktoré je veľmi nízky záujem, popularizovali a zatraktívňovali práve zavádzaním moderných technológii do výučby. Vytvorený výučbový materiál obsahuje jednoducho a interaktívne rozpracované učivo Grafickej komunikácie, ktorým sme ukázali učiteľom postup, ako vypracovať materiál na ich vyučovacie hodiny. V súčasnosti sú na mnohých učiteľov kladené vysoké požiadavky k používaniu dostupných IKT. Mnohí učitelia nie sú dostatočne alebo vôbec školení k tomu, aby vedeli správne a efektívne používať IKT, čo im v niektorých prípadoch môže spôsobovať problémy. Na elimináciu týchto problémov, ale aj kvôli absencii elektronických výučbových materiálov, sme vytvorili materiál, ktorý je určený pre učiteľov, ktorí nemajú žiadne skúsenosti s prácou na interaktívnej tabuli, zároveň poskytuje inšpiráciu či návod aj pre skúsenejších učiteľov.

#### **Zoznam bibliografických odkazov**

- Bitterová, M., Mních, J., *Didakticko-motivačné využitie interaktívnych tabuľových systémov z aspektu manažmentu škôl* [in:] *Moderní vzdělávání: Technika a informační technologie*, PU, Olomouc 2011, s. 38–41, ISBN 978-80-244-2912-0.
- Krotký, J., Honzíková, J.,. *Interwrite – řešení v oblasti interaktivní výuky* [in:] *Infotech*, UP, Olomouc 2007, s. 587–589, ISBN 978-80-7220-301-7.
- *DIGIPEDIA 2020 – Koncepcia informatizácie rezortu školstva s výhľadom do roku 2020*, [online], MŠVVaŠ SR, Bratislava 2013. [cit. 2014-05-10]. Dostupné na internete: https://www.minedu.sk/data/att/4796.pdf
- Nováková, A., *Moderne s IKT na I. stupni ZŠ. Spišské Vlachy*, Metodicko-pedagogické centrum, Bratislava 2011.
- Pigová, M., *Používanie interaktívnych tabúľ v slovenských základných a stredných školách.*  Výskumná štúdia 2011. [cit. 2014-10-10]. Dostupné na internete: http://www.rirs.iedu.sk/ Dokumenty/Pou%C5%BE%C3%ADvanie%20interakt%C3%ADvnych%20tab%C3%BA%C 4%BE%20v%20slovensk%C3%BDch%20Z%C5%A0%20a%20S%C5%A0.pdf
- Žáčok, Ľ. a kol., *Technika pre 7. ročník základnej školy a 2. ročník gymnázia s osemročným štúdiom*, TBB, a.s., , Banská Bystrica 2012, ISBN 978-80-971037-0-5.
- *ISCED-2*. Bratislava: ŠPÚ Dostupné na internete: http://www.statpedu.sk/sk/Statny-vzdelavaciprogram/Statny-vzdelavaci-program-pre-2-stupen-zakladnych-skol-ISCED-2/Clovek-a-svetprace.alej [cit. 2014-11-14].